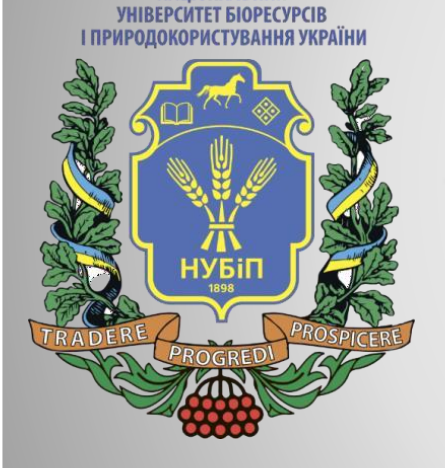

**НАЦІОНАЛЬНИЙ** 

# **«Програмне забезпечення інженерних розрахунків»**

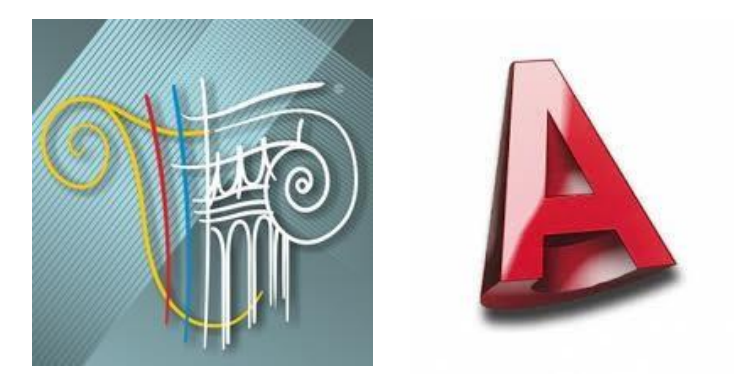

*Київ, 2022*

НАШОНАЛЬНИ

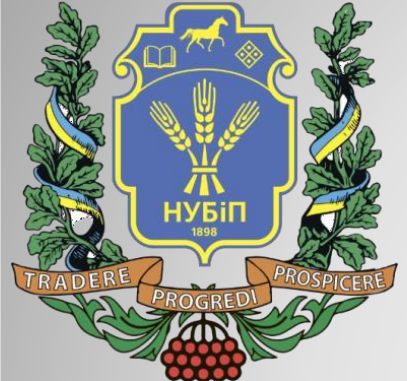

#### **ТЕМА 9. Документування результатів розрахунку Обмін інформацією з іншими програмними засобами**

#### План

- 1. Створення стандартних та інтерактивних таблиць.
- 2. Автоматична генерація пояснювальної записки. Графічний документатор.
- 3. Імпорт розрахункових схем з системи AutoCAD.
- 4. Імпорт планів поверхів з файлів DXF.
- 5. Використання систем ArchiCAD і Allplan для створення розрахункових схем ПК ЛІРА.
- 6. Особливості імпорту файлів з Revit Structure.
- 7. Експорт результатів розрахунку та конструювання в системі автоматизованого проектування.

#### **Документування результатів розрахунку**  Створення стандартних та інтерактивних таблиць

В результаті розрахунку програмним комплексом обчислюються усі компоненти напружено-деформованого стану конструкції: ▪переміщення вузлів; ▪зусилля і напруження в перерізах елементів; ▪зусилля у вузлах стикування елементів.

Крім того, з розрахунку на динамічні впливи обчислюються періоди і частоти коливань, їх форми, інерційні сили і відповідні їм переміщення вузлів.

ПК ЛІРА має засоби, що дозволяють вивести на екран усі результати в зручній для користувача формі, наочно і швидко виконати аналіз отриманих даних, відібрати з них потрібні для складання звіту.

#### **Документування результатів розрахунку**  Створення стандартних та інтерактивних таблиць

В склад ПК ЛІРА входить система документування ДОКУМЕНТАТОР, яка дозволяє в інтерактивному режимі роботи автоматично створювати:

•таблиці з чисельними результатами розрахунку;

•листи з графічною, табличною та текстовою інформацією;

•текстові документи з описом задачі, методів її розв'язання та результатами.

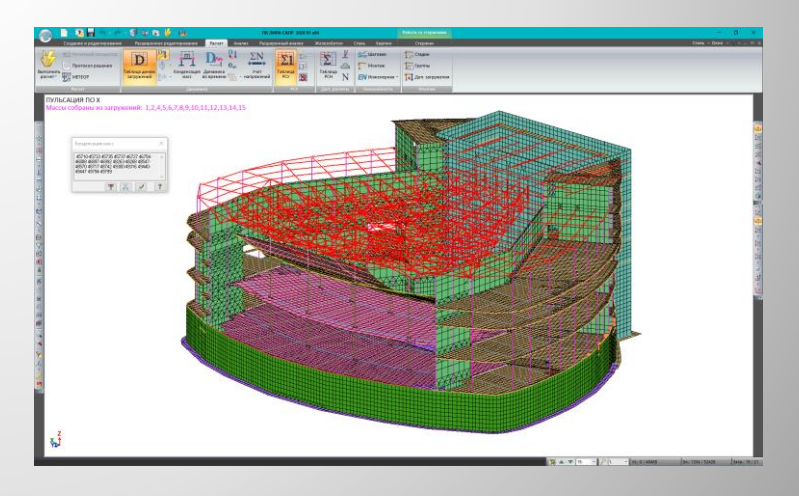

### **Документування результатів розрахунку**

Створення стандартних та інтерактивних таблиць Стандартні таблиці формуються для всіх задач залежно від типу розрахунку, проте для всіх розрахунків обов'язковими є:

1. **Переміщення вузлів**. У шапці таблиці вказуються номери вузлів схеми в порядку зростання. Під шапкою в окремих рядках вказуються номери завантажень і форми коливань, якщо завантаження є динамічними. Під номерами завантажень вказуються ідентифікатори переміщень, а в графах під номерами вузлів - їх значення.

2. **Зусилия і напруження.** У шапці таблиці вказується тип скінченного елементу, його порядковий номер в схемі, номер перерізу для стержня чи вузла для площинного елементу. Під шапкою в окремому рядку вказуються номери завантажень і форми коливань, якщо завантаження динамічне. Під номерами завантажень вказуються ідентифікатори зусиль або напружень, відповідні типу елементу.

## **Документування результатів розрахунку**

Створення стандартних та інтерактивних таблиць

Інтерактивні таблиці дозволяють користувачу вільно змінювати їх вміст відповідно до необхідності. Для інтерактивних таблиць передбачений набір стандартних форм таблиць, які користувач може редагувати або доповнювати на власний розсуд.

Створення форми таблиці це вибір змісту таблиці і відповідне формування її структури. Передбачено наступні стандартні форми таблиць:

-вузли; -елементи; -вузлові навантаження; -жорсткості; -місцеві навантаження; -зусилля (стержні); -зусилля (пластини);

-зусилля (спец. елементи); -РСЗ (стержні); -РСЗ (пластини); -частоти коливань; -форми коливань і вага мас; -інерційні навантаження.

#### **Документування результатів розрахунку**  Створення стандартних та інтерактивних таблиць

Виведення результатів відбувається в одиницях виміру, які були задані користувачем в опціях налаштування програмного комплексу.

Існує можливість експорту створених таблиць в форматах *\*.xls, \*.html,*  використання в пояснювальній записці та графічних листах задачі.

ПК ЛІРА також передбачає автоматичне формування пояснювальної записки до задачі. Вона містить загальні відомості про задачу, інформацію про програмний комплекс та властивості використаних скінченних елементів, результати розрахунку, занесені з таблиць. Обов'язково виводяться правила знаків для всіх використаних в схемі типів скінченних елементів. Пояснювальна записка може бути відредагована або експортована в інші текстові редактори.

#### **Документування результатів розрахунку**  Автоматична генерація пояснювальної записки. Графічний документатор.

Додаткові опції для генерації текстових документів з результатами розрахунку доступні в меню графічного документатора. Він дозволяє зберігати будь-які знімки екрану та таблиці з результатами розрахунку, оновлювати їх вміст при зміні та повторному розрахунку моделі, а також додавати їх до тексту пояснювальної записки в форматі *\*.doc.*

Графічне документування дозволяє формувати набір листів з графічною інформацією. Графічні документи створюються незалежно від друкуючого пристрою. На листи з графічною інформацією можуть бути поміщені розрахункові схеми, схеми деформації, епюри зусиль, ізополя деформацій і зусиль, а також чисельна інформація з інтерактивних таблиць та текстові пояснення. Результати можуть бути експортовані в графічні файли, формат *\*.dxf* або виведені на друк.

#### **Обмін інформацією з іншими програмними засобами** Імпорт розрахункових схем з системи AutoCAD.

Будь-яке креслення в системі AutoCAD створюється за допомогою креслярських примітивів. Для того, щоб скористатися можливістю імпорту креслення в ПК ЛІРА необхідно обмежитися використанням наступних примітивів системи AutoCAD:

1. **Просторова лінія** (LINE).

2. **Просторова полілінія** (POLYLINE), що складається з лінійних сегментів. 3. **Тривимірна грань** (3DFACE), що визначається чотирма або трьома точками, які лежать в одній площині. Для триточкової грані третя і четверта точка повинні співпадати.

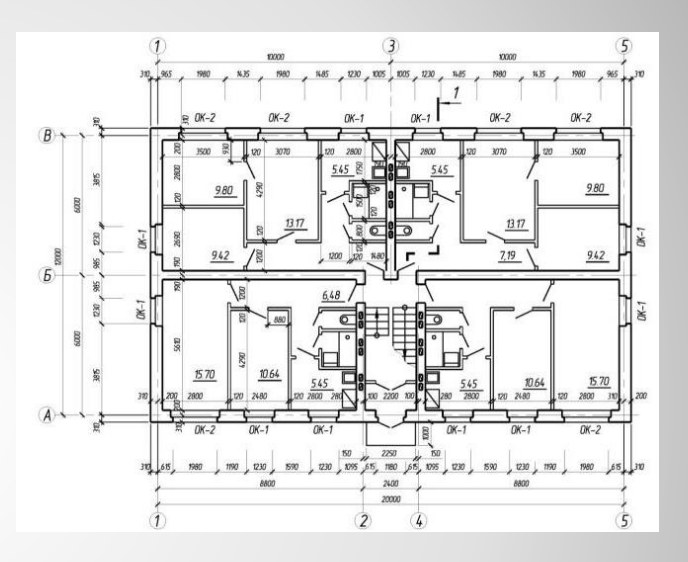

- 4. **Тривимірна багатокутна сітка** без поверхні згладжування. Тривимірна баготокутна сітка може бути незамкнутою або замкнутою в одному чи обох напрямах.
- 5. **Багатогранна сітка**.

#### **Обмін інформацією з іншими програмними засобами**

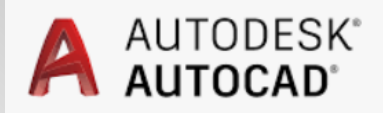

Імпорт розрахункових схем з системи AutoCAD.

Просторові об'єкти, створені в AutoCAD, експортуються в ПК ЛІРА у вигляді набору плоских граней, що викликано обмеженнями формату DXF. Дозволяється використовувати наступні просторові примітиви AutoCAD: паралелепіпед, піраміда, сфера, конус, клин, тор, купол, чашка. Їх застосування може спростити і прискорити роботу при побудові сіток складної конфігурації.

Слід зауважити, що в AutoCAD для подальшого імпорту в ПК ЛІРА можна створювати тільки поверхні, тверді тіла в ПК ЛІРА не імпортуються.

Креслення, виконане в системі AutoCAD з дотриманням вказаних вище обмежень, необхідно експортувати в DXF-файл. ЛІРА імпортує креслення розрахункової схеми з відповідного DXF-файла, при цьому колір, тип і ширина ліній ігноруються.

При імпорті креслення з системи AutoCAD розрахункова схема в ПК ЛІРА зображується з використанням скінченних елементів стержень (тип 10) і пластина (тип 42 або 44). Після імпорту креслення з AutoCAD рекомендується виконувати упаковку схеми для усунення можливого дублювання елементів і вузлів схеми.

**Обмін інформацією з іншими програмними засобами** Імпорт планів поверхів з файлів DXF

ПК ЛІРА дозволяє імпортувати з текстових DXF-файлів наступні види даних: будівельні осі, стіни, плити, балки і колони. Для того, щоб ПК ЛІРА імпортував ці об'єкти, в DXF-файлі вони мають бути представлені певним об'єктом і належати шару із визначеним ім'ям.

В таблиці 26.1 наведено опис задання об'єктів в DXF-файлі і їх відповідність з об'єктами моделі ПК ЛІРА при імпорті.

#### **При створенні планів поверхів слід враховувати наступне:**

•У ПК ЛІРА не імпортуються перегородки, імена будівельних осей та навантаження.

•Вертикальний стержень, до якого під час імпорту перетвориться колона, задана контуром поперечного перерізу, проходить через центр ваги цього контуру.

- •Лінія стіни не повинна розриватися в дверних і віконних отворах.
- •Закруглення поліліній не допускаються, в разі потреби вони мають бути апроксимовані прямими відрізками.

#### **Обмін інформацією з іншими програмними засобами** Імпорт планів поверхів з файлів DXF

•Імена шарів дверних отворів можуть мати суфікс *H-число,* де *число* - висота дверного отвору від центру перекриття в мм.

•Імена шарів віконних отворів можуть мати суфікси *В-число1Н-число2,* де *числої*- висота низу віконного отвору від центру перекриття в мм; *число2* висота віконного отвору в мм.

•Імена шарів колон, балок, стін і плит можуть мати суфікси, що визначають їх поперечний переріз. Також можна присвоїти іменам шарів балок, колон, плит і стін суфікси \_1, \_2, \_3 і т.д. В цьому випадку імпортовані стержні і оболонки отримують різну жорсткість, яку після імпорту можна призначити безпосередньо в середовищі ПК ЛІРА.

•За замовчуванням ПК ЛІРА імпортує один поверх. DXF-файл, що містить план цього поверху, може мати будь-яке ім'я. ПК ЛІРА може імпортувати одночасно декілька планів поверхів. У такому разі план кожного поверху має бути збережений в окремому файлі, що іменується *l.dxf* для першого поверху, *2.dxf* для другого поверху і т. д. Усі ці файли повинні знаходитися в одній і тій же папці. Координати планів поверхів у глобальній системі координат мають бути пов'язані між собою.

#### Таблиця 12.1 - Задання об'єктів в DXF-файлі плану поверху при імпорті

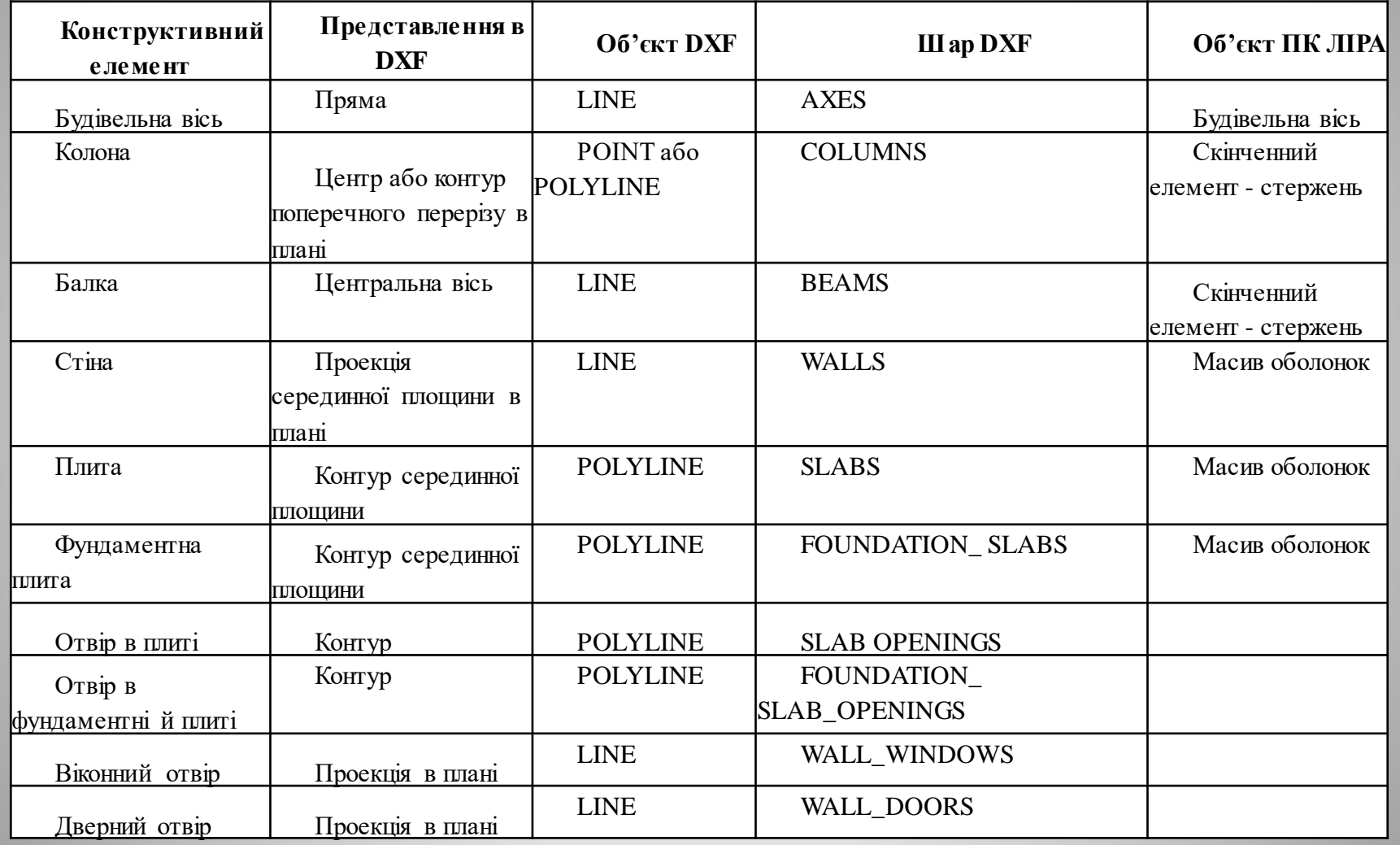

#### **Обмін інформацією з іншими програмними засобами** Імпорт планів поверхів з файлів DXF

При встановленні ПК ЛІРА здатний підключати до програм, що підтримують AutoLISP (AutoCAD, IntelliCAD), своє меню «ЛІРА», команди якого допомагають в побудові планів поверхів для наступного імпорту.

При імпорті користувач повинен вказати крок тріангуляції, висоту поверху і одиниці вимірювання, в яких виконаний план поверхів. Побудова складних розрахункових схем може зайняти тривалий час.

Якщо дані, що імпортуються, містять помилки, ПК ЛІРА виведе список виявлених помилок і виділить місце помилки у вікні попереднього перегляду.

#### **Обмін інформацією з іншими програмними засобами** Використання систем ArchiCAD і Allplan для створення розрахункових схем ПК ЛІРА.

При використанні системи ArchiCAD для створення розрахункових схем обмін інформацією з ПК ЛІРА можливий за допомогою наступних типів файлів:

*\*.mdb* - файл бази даних Microsoft Access, містить всі дані про геометрію, перерізи та жорсткості схеми;

*\*.ifc* - файл IFC 2.x, містить як геометрію, так і жорсткості розрахункової схеми;

*\*.obj*- файл WaveFront, що містить лише дані про SD-геометрію схеми;

*\*.dxf*- універсальні текстові файли для обміну інформацією між різними САПР, накладаються ті ж обмеження що й для імпорту DXF-файлів з AutoCAD.

#### **Обмін інформацією з іншими програмними засобами** Використання систем ArchiCAD і Allplan для створення розрахункових схем ПК ЛІРА.

ARCHICAD

#### **Особливості імпорту файлів з розширенням** *\*.mdb*

Перетворення об'єкту ArchiCAD в розрахункову схему ПК ЛІРА робиться за допомогою спеціалізованої програми, що зберігає інформацію про об'єкт у форматах бази даних Access у файлі з розширенням *\*.mdb.*

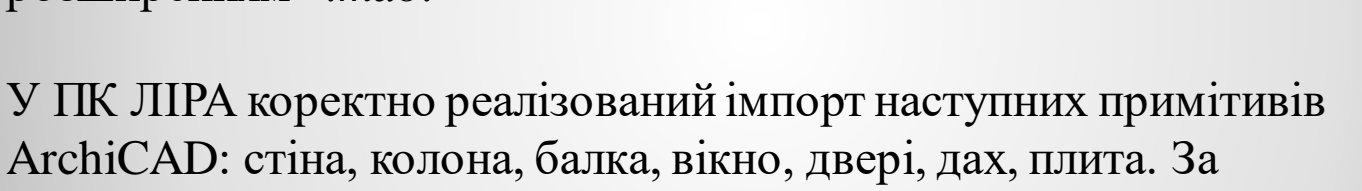

замовчанням вважається, що усі елементи виконані із залізобетону.

Стіна перетвориться в пластину, товщина враховується при заданні жорсткості. Незалежно від того, яким чином стіна задана в ArchiCAD, в ПК ЛІРА вона моделюється своєю серединною площиною. Для зображення круглих ділянок стіни необхідно будувати її з апроксимуючих прямолінійних ділянок.

#### **Обмін інформацією з іншими програмними засобами** Використання систем ArchiCAD і Allplan для створення розрахункових схем ПК ЛІРА.

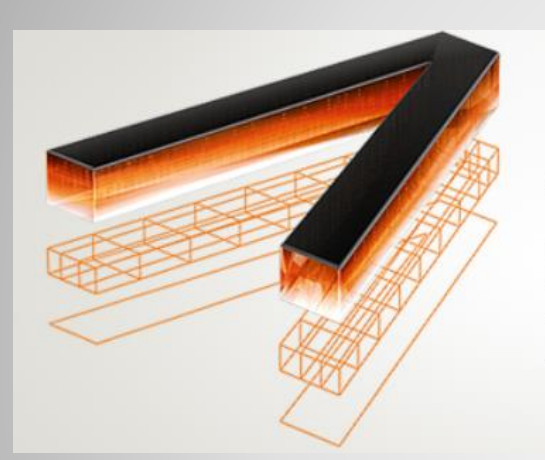

### **ALLPLAN RAISE YOUR LEVEL**

Перерізи стержневих конструктивних елементів, що імпортуються, обмежені тільки стандартними прямокутним і круглим перерізами. Перерізи сортаментів не створюються. Інші перерізи стержневих конструктивних елементів замінюються на трубчасті перерізи еквівалентної площі.

**Особливості імпорту файлів IFC 2.x** *(\*.ifc).*

Імпорт даних в розрахунковий програмний комплекс ЛІРА обмежений тільки деякими конструктивними елементами. ПК ЛІРА імпортує: стіни стандартного виду, плити, колони і балки. В деяких випадках плити, стіни і стержневі конструктивні елементи не можуть бути імпортовані.

#### **Обмін інформацією з іншими програмними засобами** Особливості імпорту файлів з Revit Structure.

Модель будівлі в Revit Structure складається з архітектурної моделі і аналітичної моделі. Саме з аналітичної моделі ПК ЛІРА формує свою скінченно- елементну модель. Для обміну інформацією використовується формат файлів *\*.LiraKM* (Модель ЛІРА-КМ), можна також скористатися форматом IFC або DXF. **ПК ЛІРА імпортує наступні елементи аналітичної моделі:**

❑прямолінійні будівельні осі (Grid);

❑колони (StructuralColumn) і елементи рам (Structural Framing);

❑плоскі стіни (Wall) і перекриття (Floor);

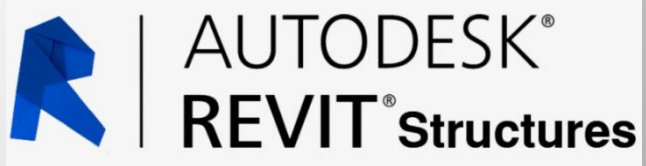

❑навантаження (Load) та імена завантажень (Load Case);

❑граничні умови (BoundaryCondition).

#### **Обмін інформацією з іншими програмними засобами** Особливості імпорту файлів з Revit Structure.

При цьому враховуються наступні особливості:

1. Експортуються тільки елементи, для яких існує аналітична модель.

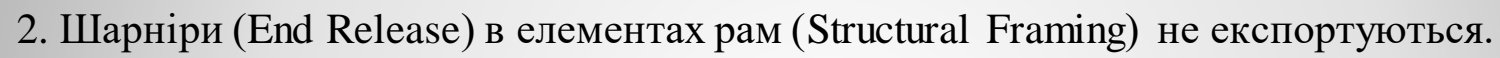

3. Центральна вісь стержнів, що експортуються, співпадає з віссю аналітичної моделі колон (Structural Column) і елементів рам (Structural Framing).

4. Для стержнів робиться спроба розпізнати поперечний переріз. Якщо поперечний переріз розпізнаний як сталевий, робиться спроба знайти його у базі сортаментів ПК ЛІРА. Якщо переріз не знайдений у базі сортаменту, він створюється в одному з файлів в підкаталозі Revit. Слід мати на увазі, що переріз створюється по його наближеному зовнішньому контуру, відповідно, його розміри і геометричні характеристики є наближеними. Після виконання експорту слід відкрити файл сортаменту із створеним перерізом в редакторі сортаментів РС- САПР і відкоригувати розміри перерізу, його геометричні і механічні характеристики.

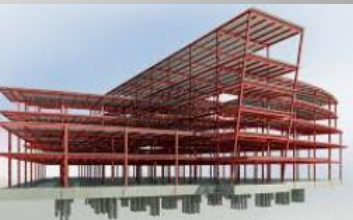

#### **Обмін інформацією з іншими програмними засобами** Експорт результатів розрахунку та конструювання в системи автоматизованого проектування.

Крім експорту текстової, табличної та графічної інформації з результатами розрахунку моделі в ПК ЛІРА передбачена можливість експорту геометрії розрахункової схеми.

Для цього використовуються формати файлів *\*.dxf* та *\*.obj.* При цьому в DXF-файлі створюються окремі шари для стержневих (STER), плоских (PLAST), об'ємних (SOLID) елементів схеми, суперелементів (SUPEL) та текстових підписів (TITLE). Вся інформація про перерізи елементів та їх жорсткості при експорті втрачається.